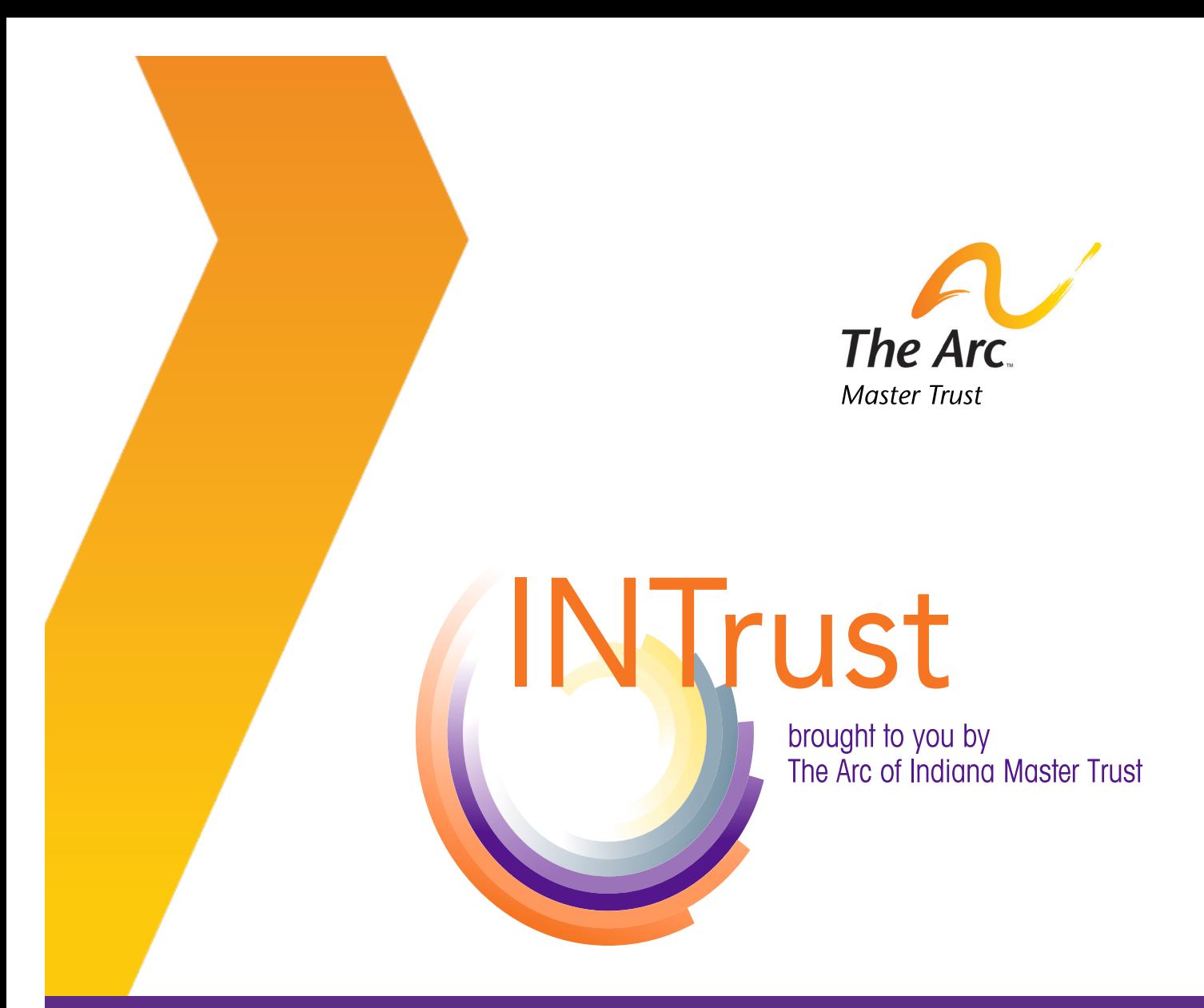

*Your Guide to* **Deposits, Statements, Updating Account Information, and Disbursements**

## **Introduction**

The Arc of Indiana Master Trust's administration software, INtrust, is a useful tool for our beneficiaries and their key people. It allows users to see real-time transactions and balances, submit disbursement requests, submit electronic deposits, change account information and much more.

- You can access INtrust through our website at thearctrust.org. Click on the INTrust log in button on the upper right hand corner of the page. This will take you to the login page for INtrust. You can also go to the login page directly, intrust.thearctrust.org.
- You will receive an email from the INtrust system to create a password. INTrust has requirements for the password, including the length and the use of different characters.
- You will be able to have confirmation email and text alerts sent for certain actions including, deposits, disbursement approval/ denial, and reminders to check the information on the beneficiary's account.
- INtrust is mobile friendly. You can perform all functions on your smart phone or tablet.
- If you have any questions, please contact your account manager.

# **Logging On**

Enter your email and password

If you can't remember your password, click on *Forgot Your Password?* to help you through the process of resetting your password.

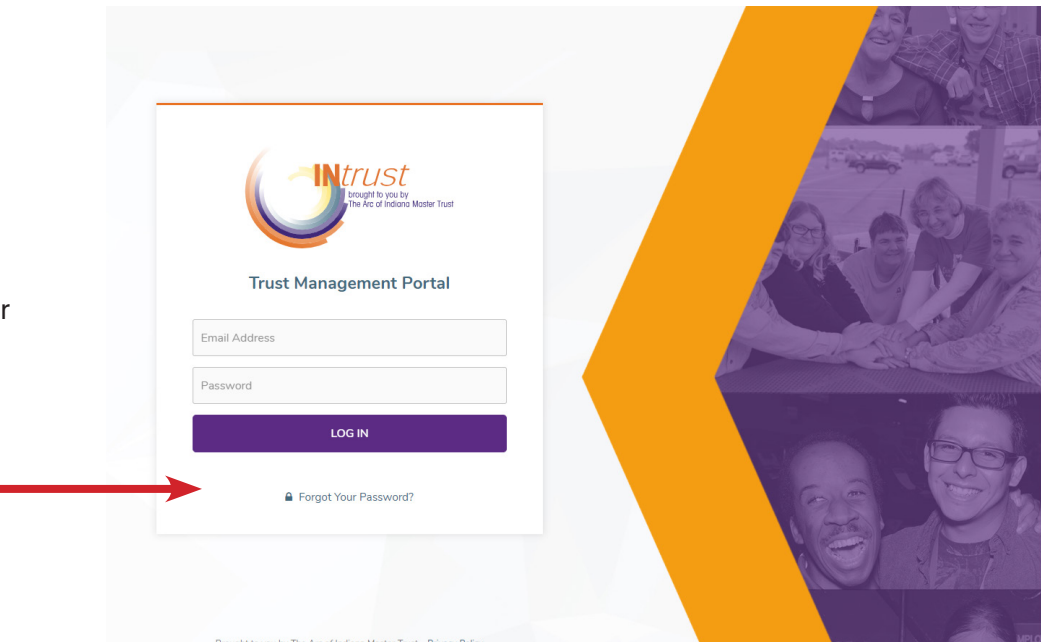

#### **Overview**

Below is the landing page you will see after logging in. If you are a key person for multiple beneficiaries, they will all be listed under *My Accounts.* From this page, you are able to update information, download statements, make a deposit, make a disbursement request, and view beneficiary information. *Recent Activity* will include all activity from all accounts. You can view each section by selecting the action from the top blue banner. You may also select *View Account* next to the beneficiary's name to see more details on their account. It will give you real time balances with pending disbursements, key people, statement preferences, account manager information and remainderman information.

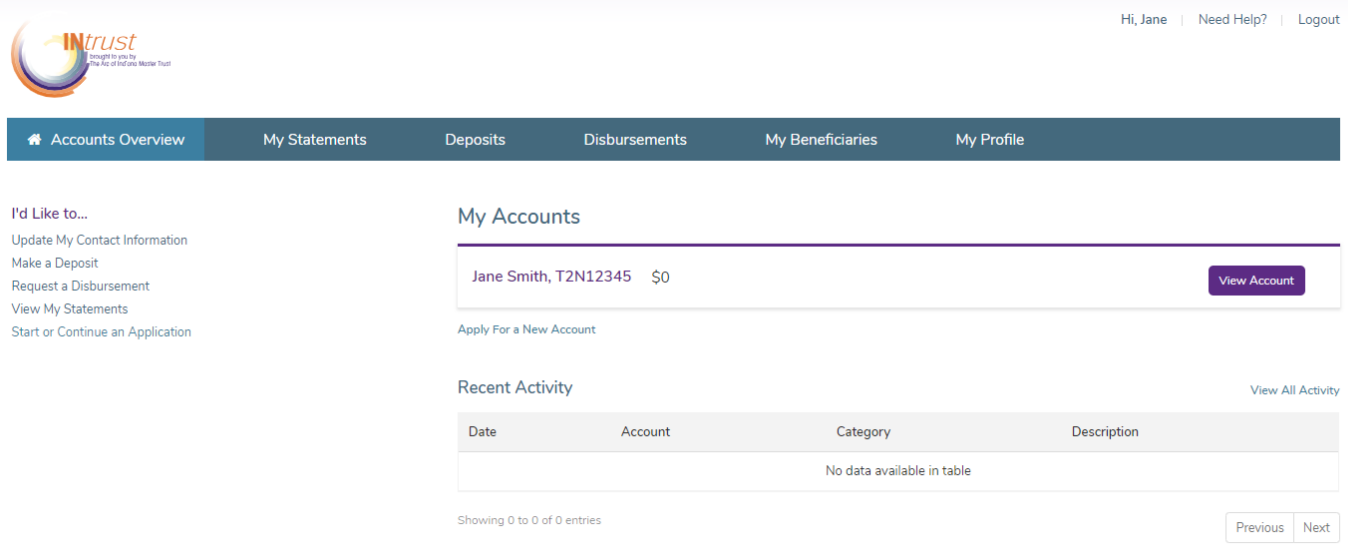

#### **Statements**

You are able to generate statements at any time. From the account drop down list, select the beneficiary, then select the date range and generate statement. This will generate a PDF to download. INtrust will save all of the statements you have requested and you may redownload them at anytime.

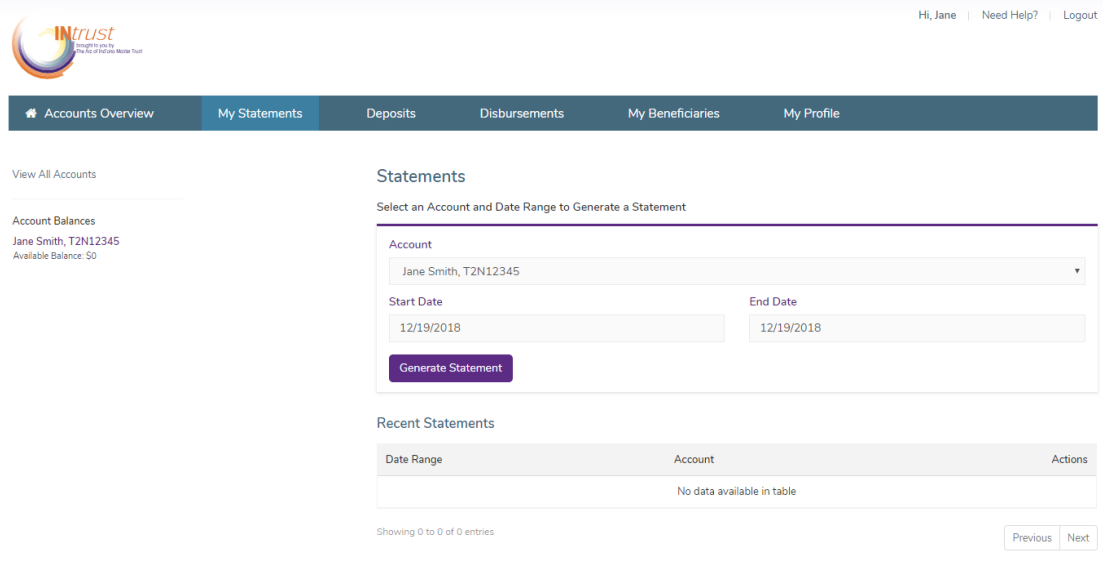

#### **Deposits**

You are able to make a deposit through e-check or a credit or debit card. Please select the beneficiary in the drop down and fill out the appropriate form. You will receive an email confirmation once the deposit has been submitted.

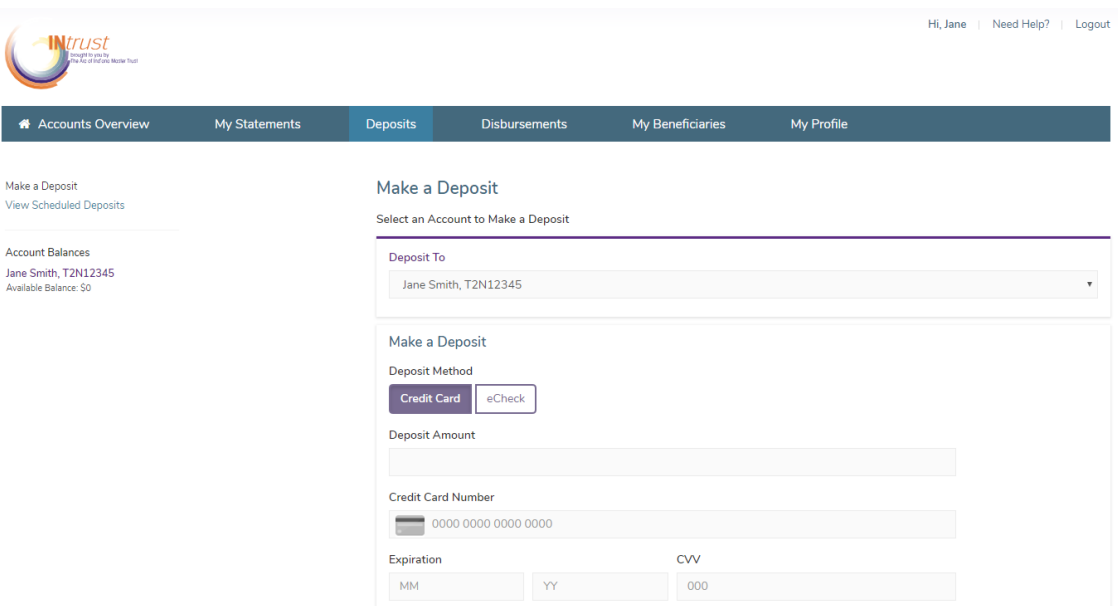

## **Updating Account Information**

If you need to change a key person on the account, you can submit that request here. The account manager will review the request, and you will receive a confirmation email when the request has been approved.

If you need to change a remainderman on the account, you will need to contact your account manager directly.

Other Key People On This Account

Jane Smith - Primary Key

Request to Add a Key Person

Request to Remove a Key Person

Remainderman On This Account

 $\bar{\omega}$ 

View Remainderman Special Instructions

Need to add or remove a remainderman?

#### **We are mobile friendly!**

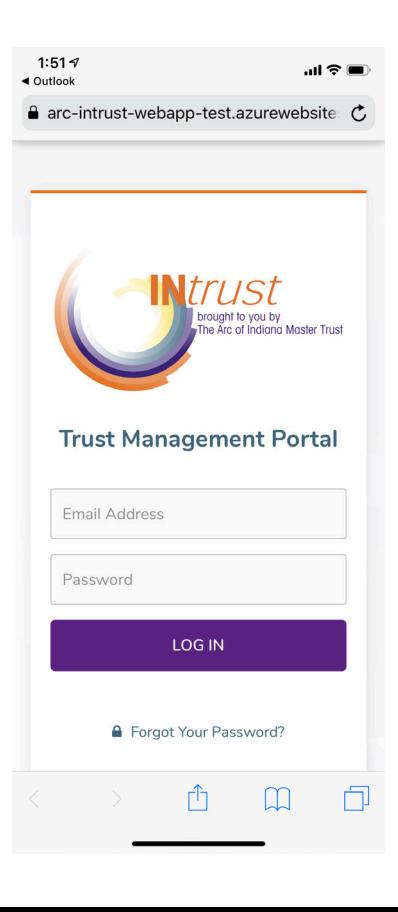

#### **Disbursements**

In this section, you are able to submit disbursement requests. Select the appropriate beneficiary from the drop down. Once the disbursement information has been entered and submitted to the account manager, if there is an issue with the request the account manager will send it back to you with their questions. You will receive an email notification if this happens.

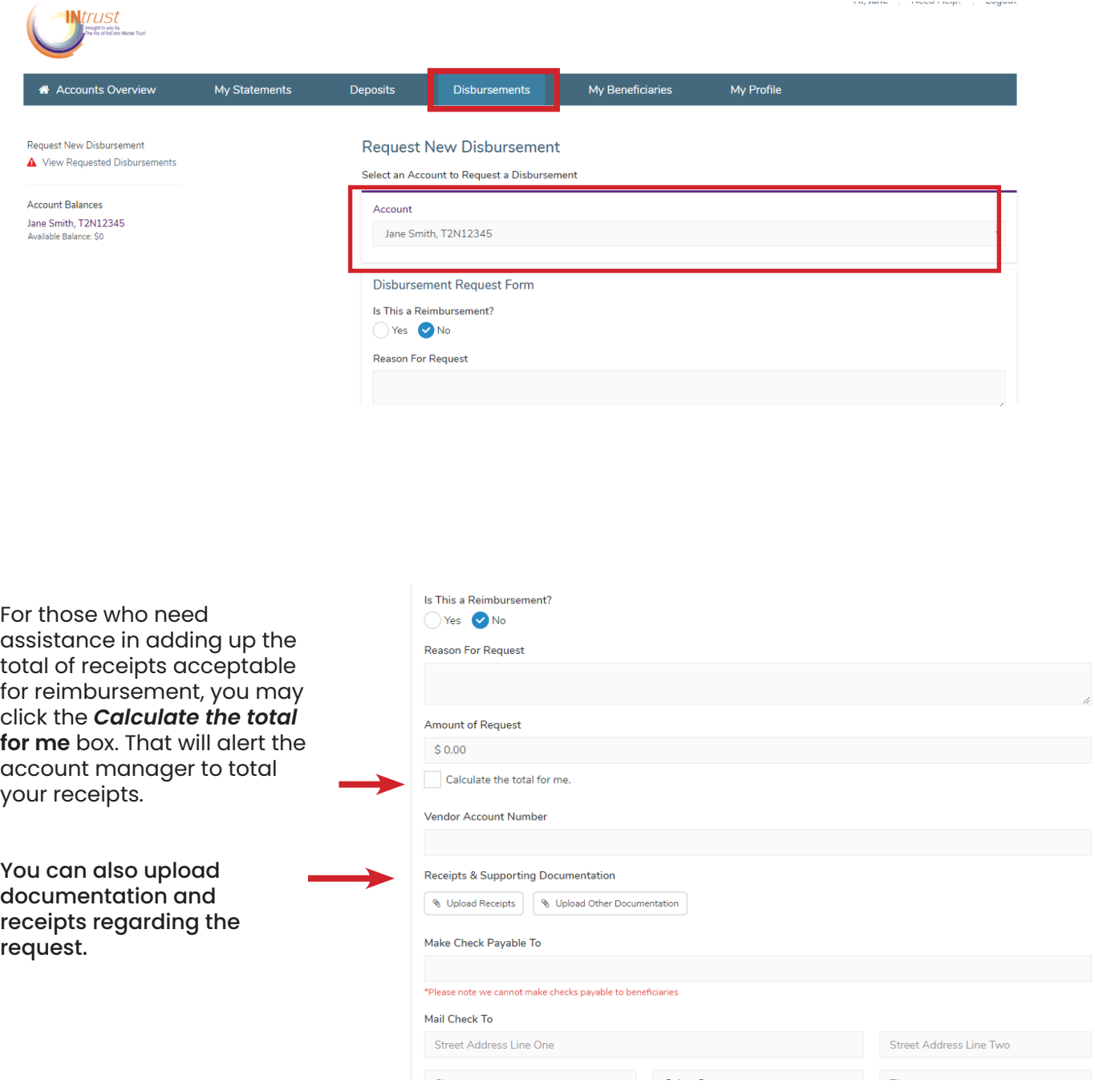

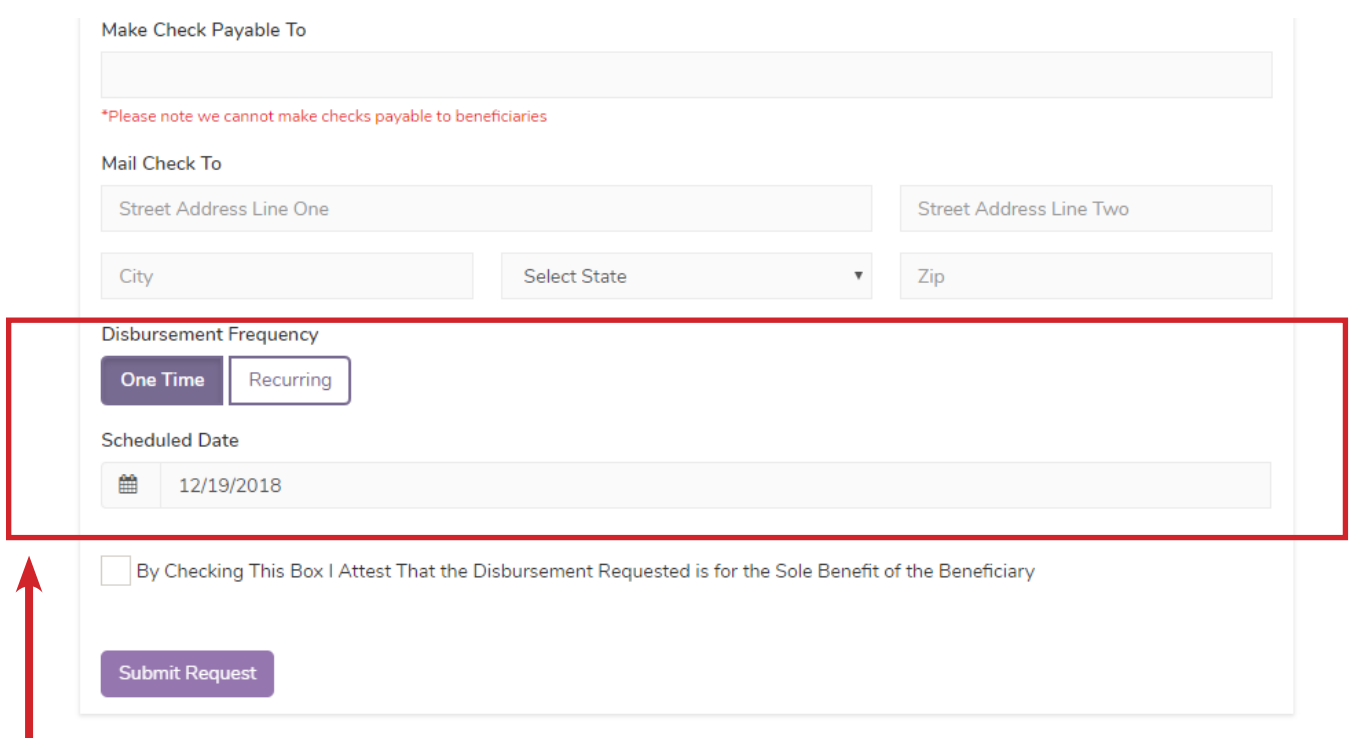

You can schedule bills and other requests for recurring payments. You will need to work with your account manager to see what documentation they will need for future disbursements.

### **Contact Us**

If you have any questions or need assistance, please do not hesitate to contact your account manager.

> 317.977.2375 800.382.9100 Fax: 317.977.2385 thearctrust.org intrust.thearctrust.org

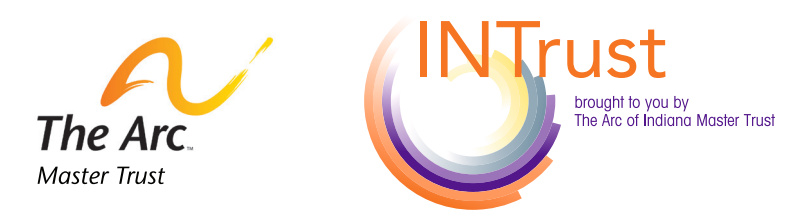

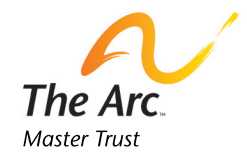

The Arc of Indiana Master Trust PO Box 1547 Indianapolis, IN 46206